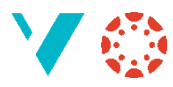

# **Dele stoff med kollegaer**

NB! Dette gjeld berre *faglærarar* og *studentassistentar*; studentar (og observatørar) har ikkje denne funksjonen.

#### Introduksjon

Ofte er det ting du har laga som du har lyst til å dele med andre, eller det er stoff som andre har laga du har lyst til å få. Her er ein måte du kan sende ein spesifikk ting i Canvas direkte til ein kollega. Uavhengig av om de er i same emne eller ikkje.

### Finn det du vil dele

Du vil dele ein Quiz (Test) med ein kollega. Då går du til «Quizar» («Tester») i menyen:

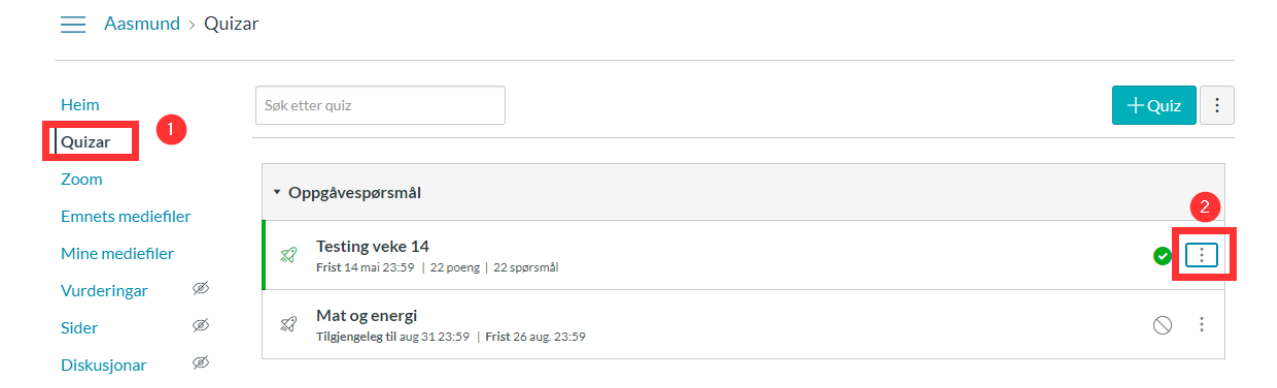

Så klikker du på dei tre prikkane til høgre og vel «Send til»:

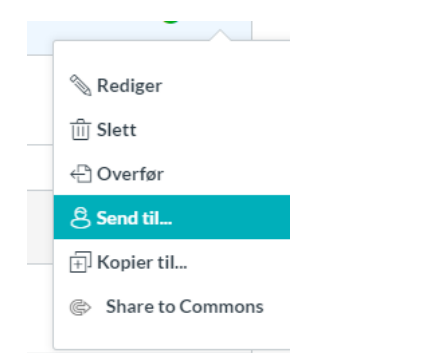

Skriv nokre bokstavar i namnet på den du vil sende til:

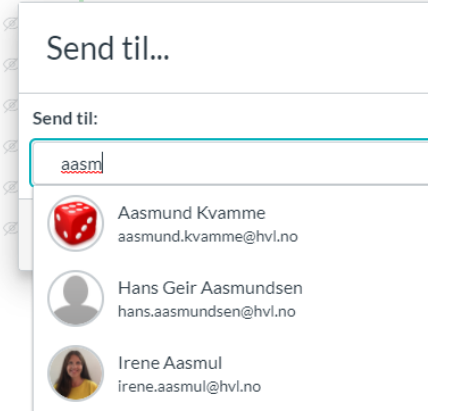

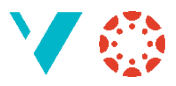

Og vel ein mottakar. Er det berre ein så klikkar du no «Send»; er det fleire du vil dele med så vel du dei også.

Du får no ei melding om at «Innhaldsdeling er starta» Dette kan ta kort eller Lang tid, avhengig av kor mykje du deler.

#### Ta i mot noko som er delt med deg

Når du får noko frå andre vil du få eit merke på profilbiletet ditt. Klikk no på profilbiletet og på «Delt innhald»:

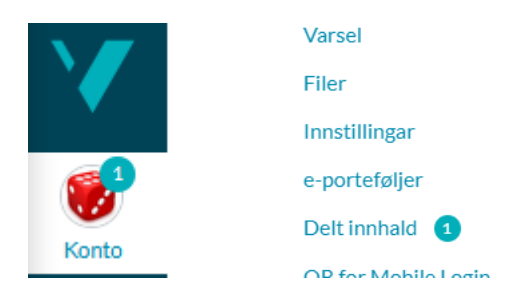

Du får no ei liste med innhald som er delt med deg, og du kan klikke på dei tre prikkane til høgre:

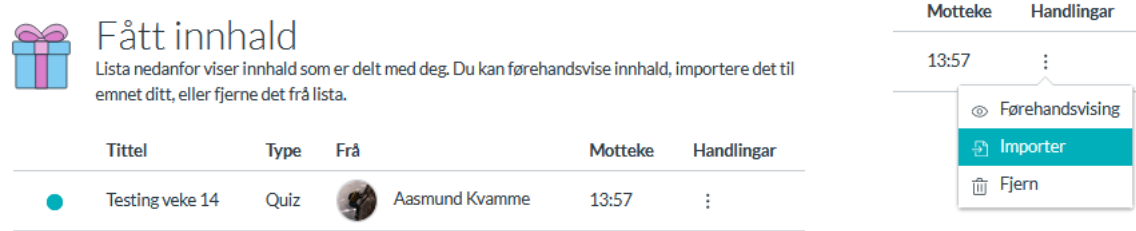

Vel eit emne som du vil importere innhaldet til.

## Ting å merke seg

- Du kan dele det aller meste av innhald *utanom filer* (altså quiz/test, oppgåver, sider, diskusjonar og kanskje fleire)
- Du kan *ikkje* dele innhald rett frå modular, du må gå til den staden der objektet ligg
- Du kan dele med *alle* tilsette og studentar ved HVL
- Du kan også dele stoff ved å eksportere til ei IMSCC-fil (berre quizar og oppgåver), eller du kan bruke Canvas Commons (sjå under «Commons» i menyen til venstre)